以下のとおりに手続きしなかった場合は、私費で支払ってもらいま す。商品を開封後に手続きのやり直しはできません。

## ○手続きの流れ

発注→ 受領→ 検収→ 納品書提出→ 完了  $1 \quad 2 \quad \overline{3} \quad 4$ 

## ○手続きの場所

1. 発注 大学生協購買部・書籍部のカウンター

(和書の場合はオンライン発注も可)

(物品の発注は 10 月中に完了してください)

(和書の発注は 11 月中に完了してください)

- 2. 受領 大学生協購買部・書籍部のカウンター
- 3. 検収 人文社会科学系棟 総務課事務室会計係
- 4. 納品書提出 石田

1. 発注

【和書】の場合以下の2つの方法のどちらか

○生協 1 階書籍部カウンターで注文する。

○書籍インターネットサービスに登録して注文する(お勧め)

http://honya.univ.coop/

ネットの注文手続きでは「店舗受取」を選択し、「ご注文内容の確認」画面の一番下に 分かりづらいのですが、空白「 」になっていて入力できる部分がありますので、そこ に「現社研研究補助費 伝票石田」と書いてください。

【洋書】と【古書】は原則として石田が発注します。

【物品】は生協 2 階購買部カウンターで注文する (学生証を携行する)

カウンターで「現社研の院生です。研究補助費で購入したい」と申し出て注文してく ださい。学生証を携行し、係に提示してください。購入希望する物品のカタログなど を提示すると良いでしょう。注文書には自分の連絡先も記入し、注文控えをもらって ください。店頭にある物品を購入する場合は2の受領を見てください。

2. 受領(学生証を携行する)

【和書】も【物品】も生協から連絡があったらカウンターへ取りに行く。(皆さんがお 金を用意する必要はありません。)「現社研の院生です。研究補助費で購入します」と 申し出てください。係の人が伝票を書いてくれます。伝票の名前は石田(内線 7601) として下さい。受領サインは自分の名前と電話番号を書いてください。 すぐに伝票一式(4 枚)と品物を持って平日 17 時までに人文社会科学系棟 一階の総務課事務室会計係まで行ってください。会計係で検収し、石田が 確認するまでは物品(特に書籍以外のもの)は開封しないでください。

検収前に開封したことが判明した場合は私費で支払ってもらいます。

## 3. 検収 (購入した物品と伝票が合っているか確認すること)

生協で受け取った物品と伝票を持って人文社会学系棟一階総務課事務室会計係に行 きます。入り口には「総務課」という看板があります。 (会計係は入って正面のカウンターです)

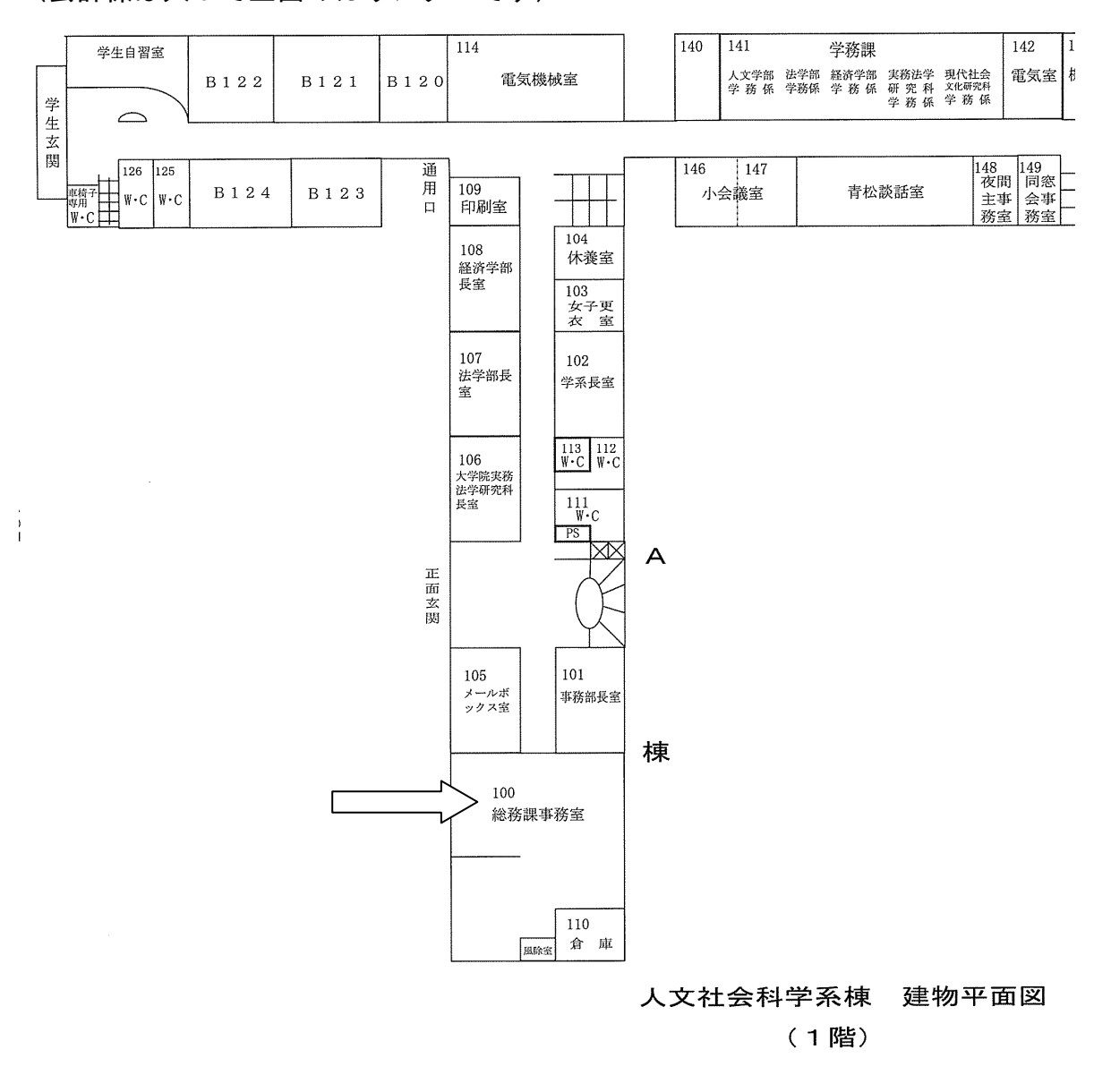

会計係に「現社研の院生です。研究補助費で購入しました」と申し出てください。物 品と伝票の確認をしてもらいます。納品書に検収印を押してくれますので、その欄外 に自分の名前を記入してください。

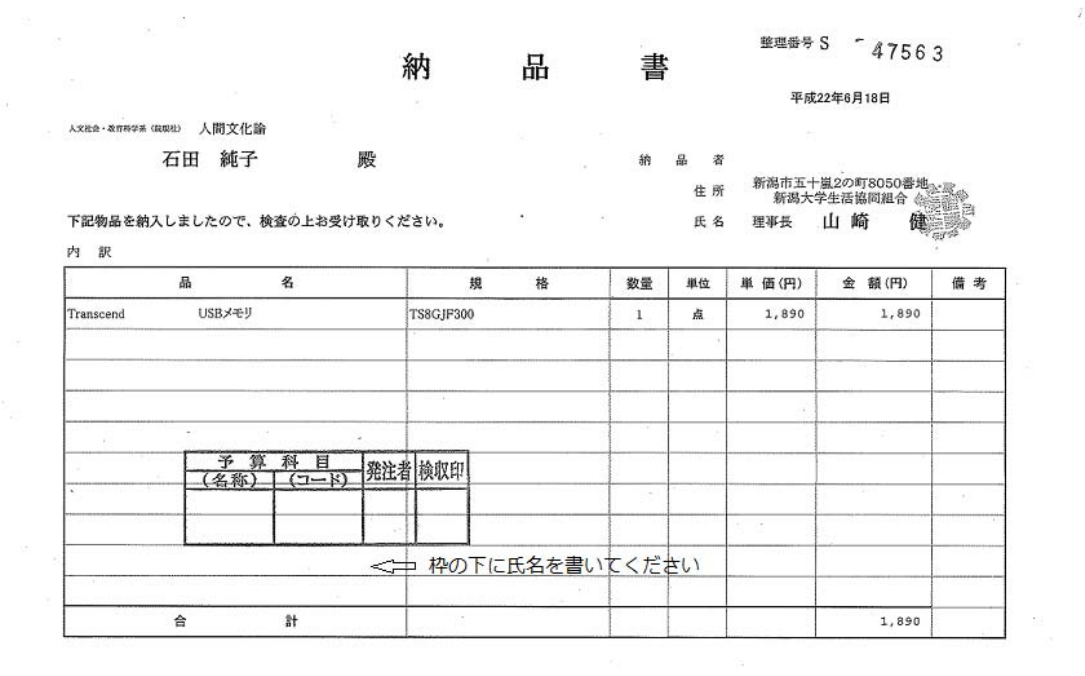

4. 納品書提出

物品と検収印を押した納品書↑をもって石田まで来てください。申請リストを見て確 認します。ここで院生の手続きは終了です。